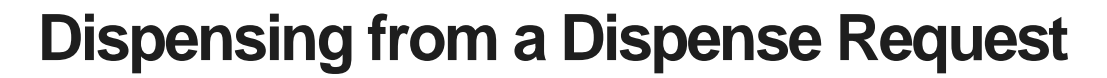

This tip sheet outlines how to dispense a dose of Immunoglobulin (Ig) in BloodNet directly from a dispense request. All Ig dispenses must be recorded in BloodNet.

1. To dispense a directly from a dispense request click on the *Dispense requests* link.

OODNEI

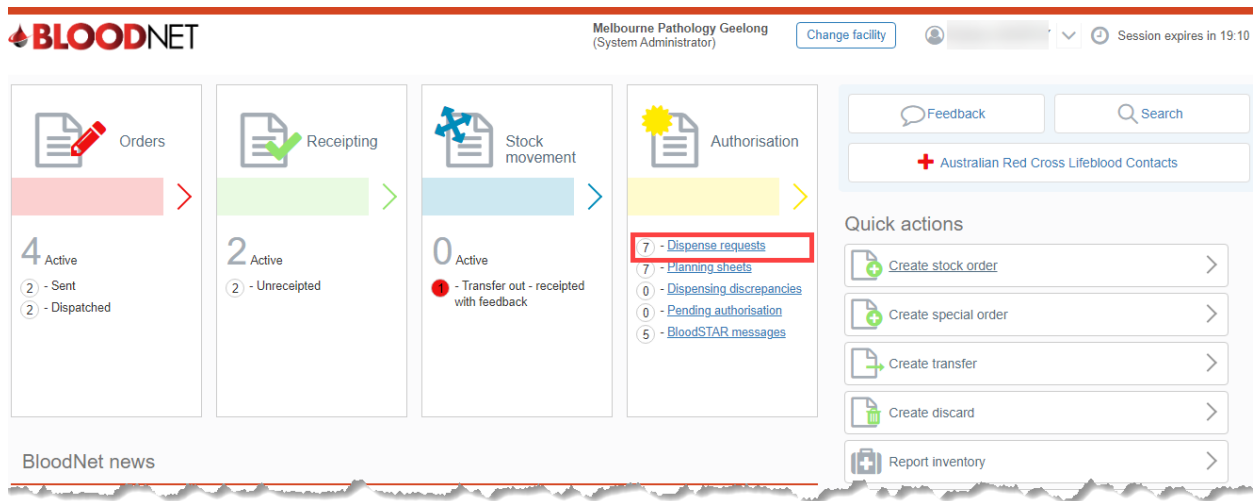

2. A list of dispense requests will appear on the page. You also have the option to search for a request by filling in the search fields. Once you have located the request you can click directly on the *Dispense* link. *Note:* The option to view the request and delete the request is also available.

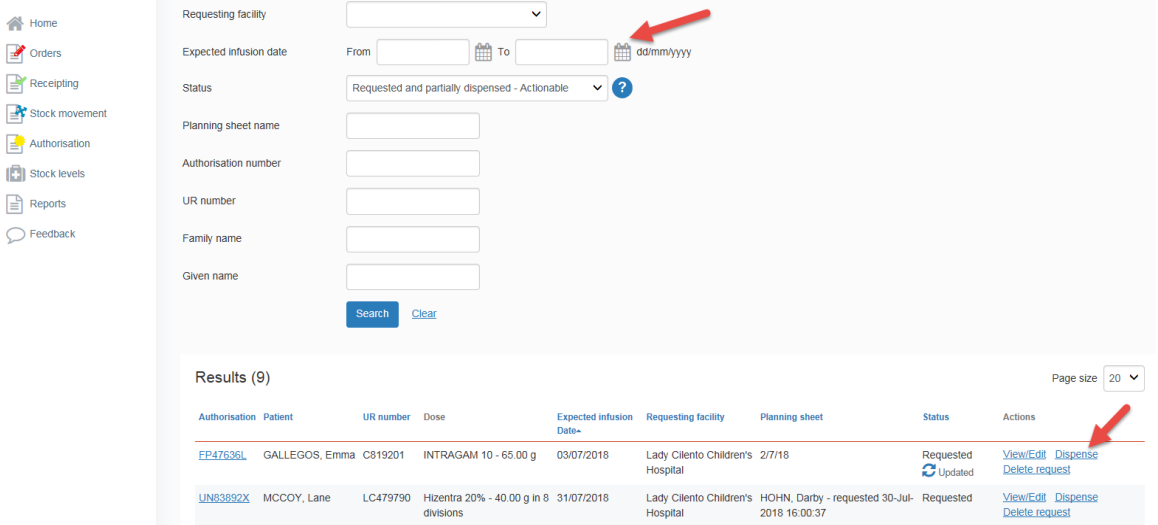

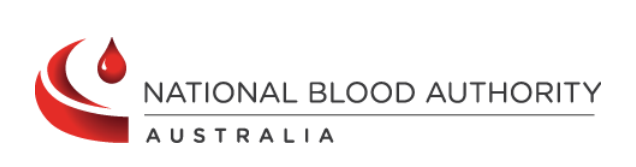

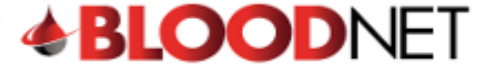

3. Once you have clicked on the dispense link you can then scan in the product number and enter the expected transfusion date and save the dispense episode.

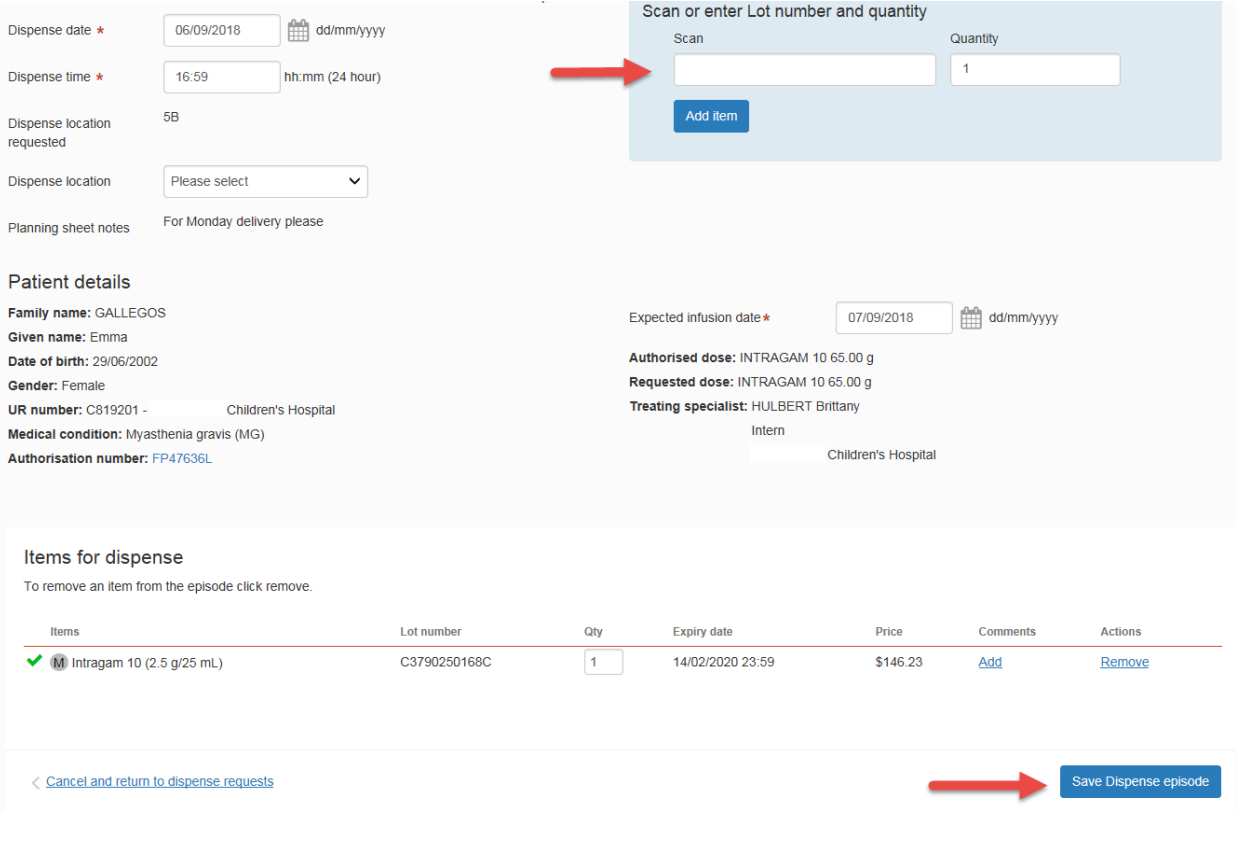

BloodNet User Terms and Conditions | NBA Privacy Policy | Disclaimer

For support, 13 000 BLOOD (13 000 25663) or support@blood.gov.au | BloodNet - v5.0.0.3429

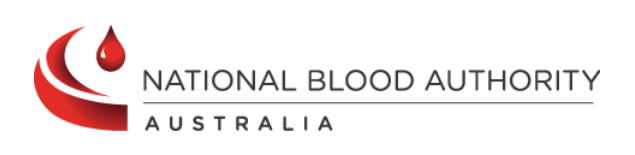